Tennessee Department of Human Services

# **Modernization Project**

## **Pilot Townhall Release 2**

## **April 14th, 2022**

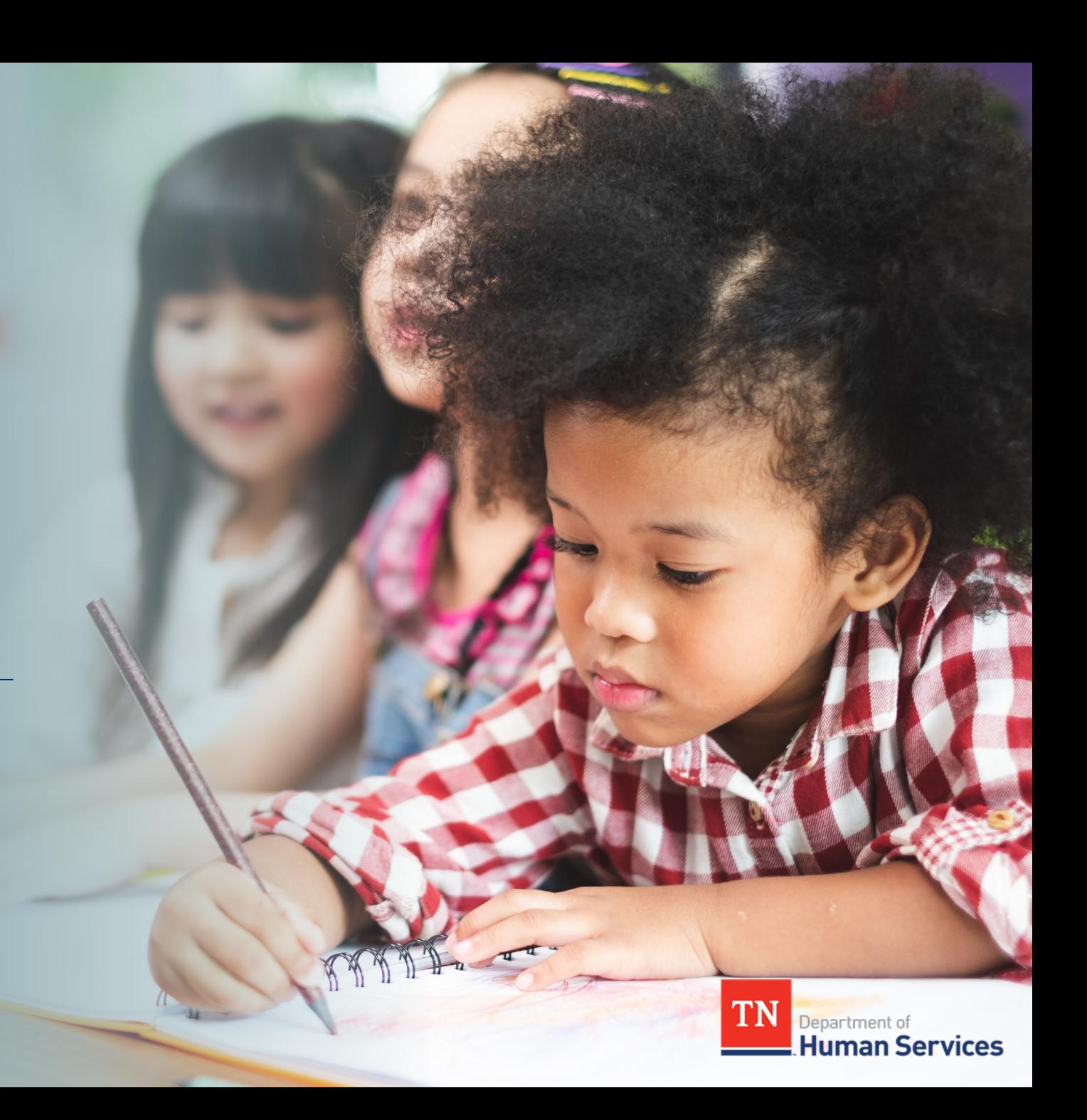

# **Team Introduction**

**Gwen Laaser Director of Child Care Services, TDHS**

**Jay Sirot Organizational Change Management and Training Team, Deloitte**

**Kristi Calvaruso Organizational Change Management and Training Team, Deloitte**

### What Will We Cover Today?

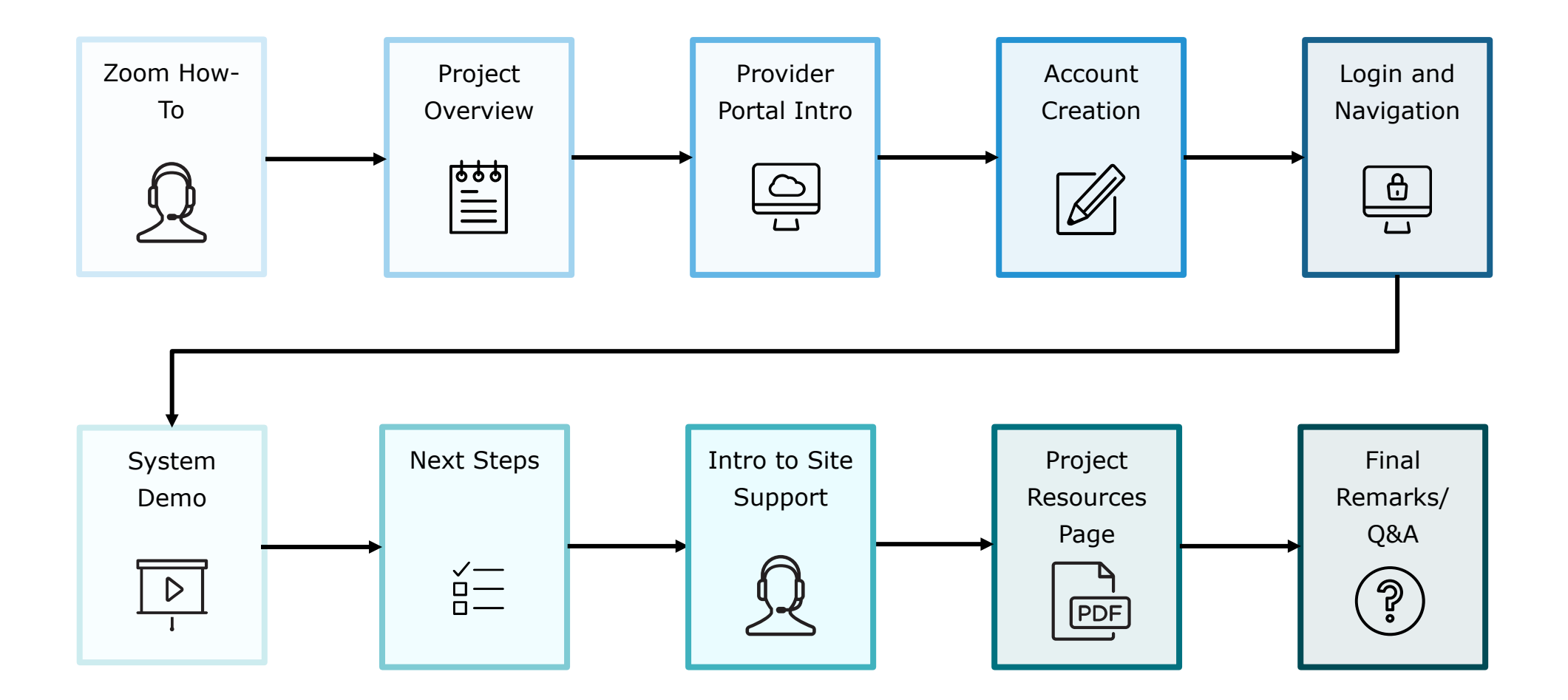

### Zoom "How -To"

**1** The *Chat* button for this webinar has been disabled. If you have a question, please use the *Q&A* function.

**2** The *Raise Hand* button allows you to signal that you need assistance. Please select this button if you need help with any Zoom settings or other technical challenges.

**3** The *Q&A* button will open a window for you to ask a question. Feel free to ask a question at any time during the session.

> *When asking a question, please provide your email address.*

At the end of this Townhall, we will answer as many questions as we can. If there are ones we do not get to, we will try to answer them in the coming weeks via email or in our resource materials.

**4** The **Leave** button is used to exit (or hang up) the Zoom meeting.

View Options You are viewing Sirot, Jay's scre lø **III** View Tennessee Department of **Human Services Modernization Project TN**  $\blacksquare$ Leave Audio Settings ^ Chat O&A **3 1 2 4GP** Audio Settings ^ Leave Q&A

Chat

**Raise Hand** 

# Transforming your Customer Experience

**The TDHS Modernization Project is a major effort, undertaken for you and your customers. This project provided us the opportunity to develop new, everyday tools, which allows us to strengthen our relationship with you by reducing paperwork and implementing new tools to help you provide care that is safe, healthy, and educationally rich.**

Modernization Project Overview

The Provider Portal Will Be Your Central Location to:

- Submit your Annual Report
- View Reports
- Submit Other Reports Such as Incidents
- View Scheduled Monitoring Observation Visits
- Address Corrective Action Plans
- Manage your Profile
- Apply for a License (for New Child Care and Adult Day Services Providers)

# Schedule of Releases

- **Provider Portal for Time and Attendance** features including Enrollment and Attendance Management, as well as EAV Submission and Administration.
- **Optional Mobile Attendance App** for Providers and Customers to automatically capture child attendance details.

## **Release 1 - Certificate Release 1 - Certificate Release 2 - eLicensing Release**

• **eLicensing for Providers** to maintain their Licensing requirements and activities, manage their Compliance and Annual Reporting needs, Monitoring Observation Visit alerts, and Profile information.

## System Go-Live Dates

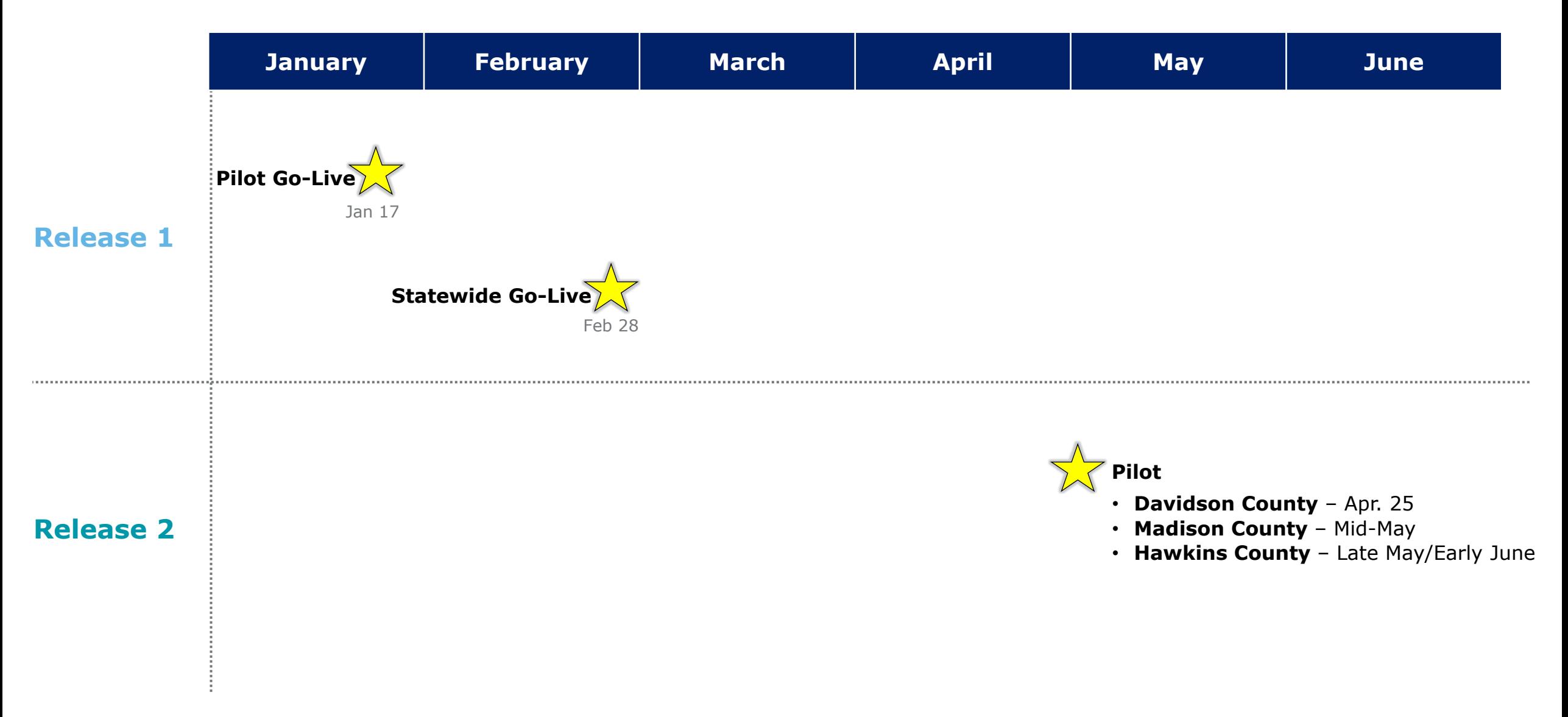

### Your Role During This Transition

As we transition to our new systems, we ask that you all try to do the following:

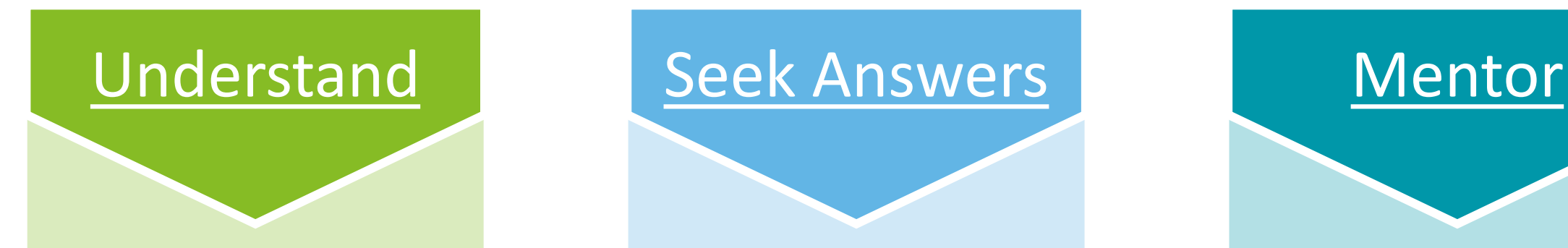

- Spend time exploring our newly modernized systems
- Use the resources we have created to accelerate your understanding

- As you use the new systems, keep track of the questions you have
- Refer to our training resources, your peers, and our Site Support Team to receive answers to your questions

- Encourage peers to explore the new systems and use our resource materials
- Help teach system functionality to your peers as you are able to

### Things to Keep in Mind

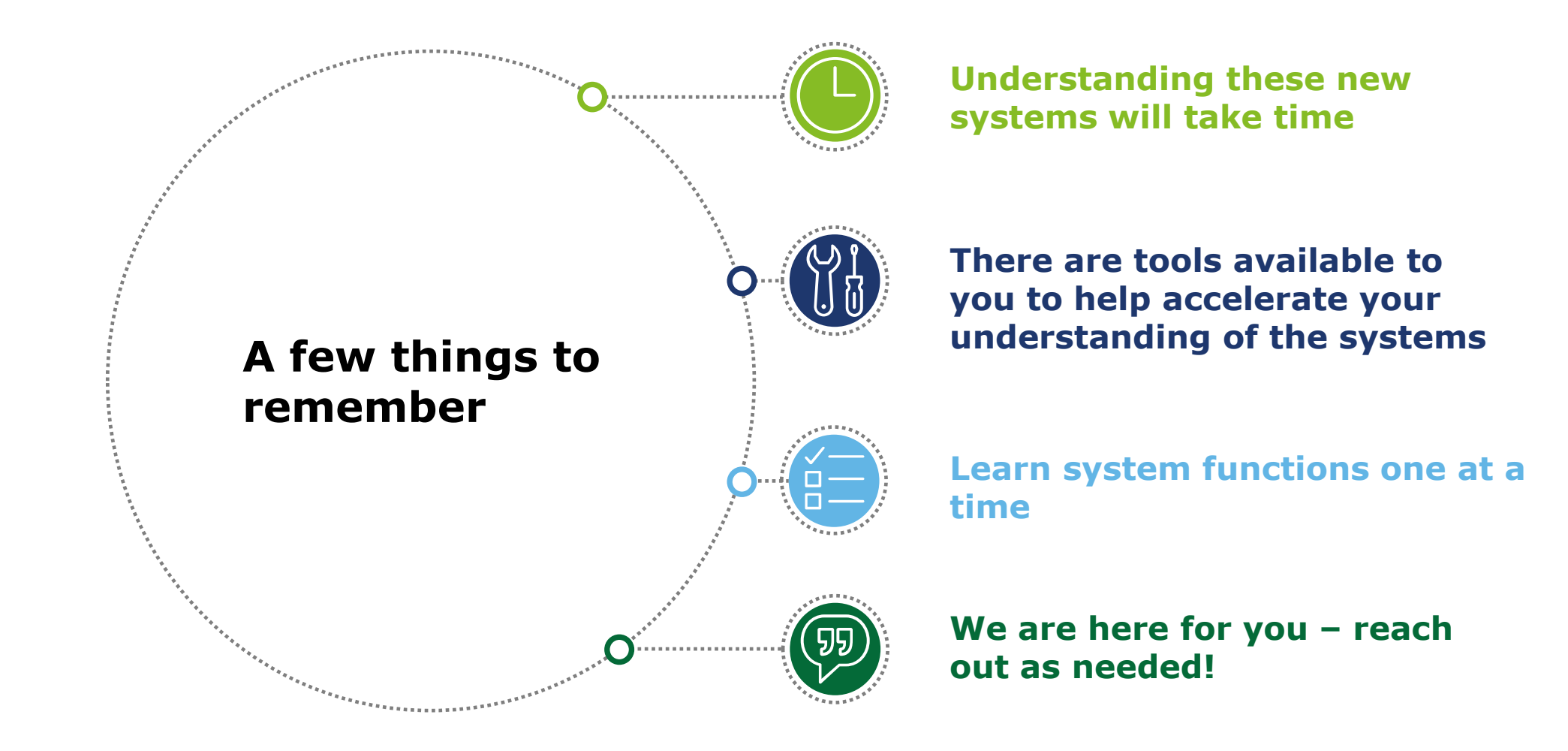

# **Introduction to the Provider Portal**

#### Introduction to the Provider Portal

The new **Provider Portal**  is an **Online System** that will be the centralized tool for Child & Adult Care Providers to complete TDHS Requirements

This tool will be utilized by **all Child and Adult Care Providers**

### **What is it? Who will use it? How will you use it?**

Providers will manage their **license, reporting and compliance activities,** time and attendance data, and more through the Portal

# **Provider Portal**

⊡ -

WW.  $\equiv$ 

 $\bullet$   $\bullet$ Jan

# **Release 2 Features**

#### **Monitoring Observation Visits**

You will be able to view scheduled monitoring observation visits in your Provider Portal and reach out to your licensing consultant to change the time if needed.

#### **Corrective Action Plans**

You will respond to corrective action plans in your Provider Portal, noting the steps you have/will take to address the issue.

#### **Annual Reports/Change Reports**

You will complete and submit your annual reports and necessary changes throughout the year in the Provider Portal. In this report, you will note the services you offer and other key information.

#### **Score Card**

You will be able to view your Provider Score Card within your Provider Portal, seeing how your licensing consultant evaluated your facility.

#### **Injuries/Incidents/Complaints**

You can use the Provider Portal to self -report injuries/incidents/complaints. These will be immediately available to review by the TDHS Staff.

# **Provider Portal Account Registration**

#### Primary Contact Provider Portal Account Set-up Overview

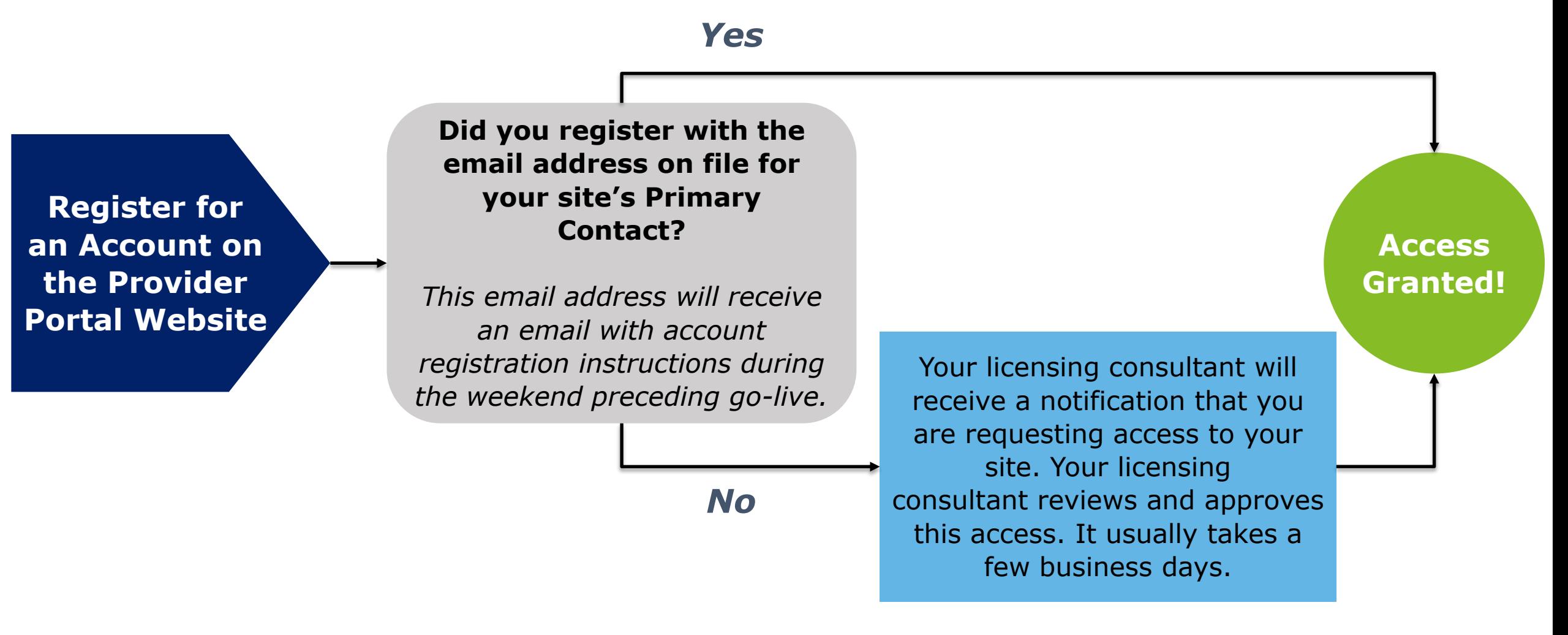

Note: If you created a Provider Portal account during our first system release, you do not need to do so again. All Release 2 functionality will appear in your Provider Portal once live. Importance of Having a Business Email Address

**TDHS requests that Providers use a business email address to register for Provider Portal accounts and do business with the agency.**

If you do not already have a business email address, we ask that you create one and use it to register for your Provider Portal account.

Additionally, if you have previously registered for a customer-based TDHS system, such as the Pandemic Relief Portal, you must use a different email address to register for your Provider Portal account.

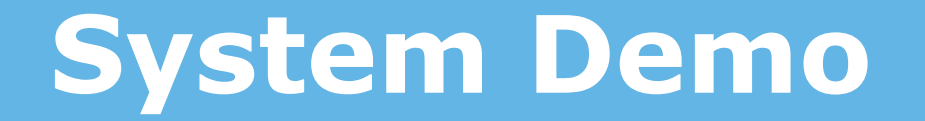

# **Key Lessons From Today's Townhall**

#### Updates to Child Care Providers' Score Cards

You will be monitored by your licensing consultant during your Monitoring Observation Visits

Your Quality Rating and Improvement System (QRIS) evaluation will be used to create a Provider Score card

П

TDHS, along with the Child Care Resource and Referral Center (CCR&R), will be Providing you more information on how your score card will be graded in the coming weeks

 $2\Omega$ 

#### **What to Do Between Now and Go-Live?**

**Check out the TDHS Website for Modernization Project Resources and Updates**

**Relay to your staff the key features of the new Provider Portal and the account creation process**

**If you have not already, confirm with your licensing consultant that your Provider's Primary Contact and other key Information is Correct**

**Identify Questions You Have on the New Systems and Reach Out to Us As Needed**

### Time to Get Ready!

Prepare to Complete the Following Activities During Go-Live:

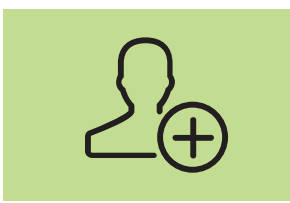

**Register For An Account As A Primary Contact**

- Provider's Primary Contact registers for an account in the Provider Portal
- If the Primary Contact uses the email on file with TDHS, site access is automatically granted. If not, the Provider's licensing consultant will need to approve (usually takes a few business days).

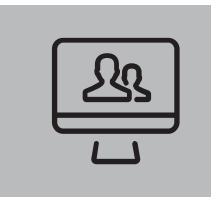

**Have Staff Register for Accounts and Request Site Access**

- Other staff members register for their own accounts and request site access
- Primary Contact grants access to Staff

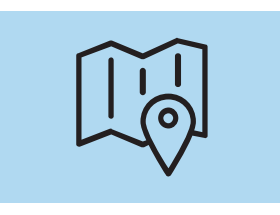

**Familiarize Yourself**

- During the first few weeks of go-live, familiarize yourself with the new system
- We recommend looking over our training materials as you learn the functionality in the system

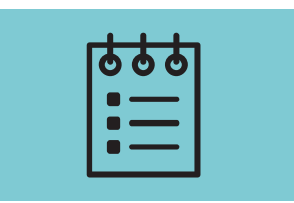

**Prepare to Complete Your Annual Report in the Provider Portal**

- Going forward, you must use the Provider Portal to complete your annual report and applicable changes throughout the year
- Your annual report due date varies by when you obtained your license.
- You can complete your report beginning 90 days before its due date

*\*More information about each of these steps is available in Quick Reference Guides, How-To Videos, User Guides and future Townhalls.*

# **Modernization Project Resources Page**

#### [Visit our Modernization Project Resources Page!](https://www.tn.gov/humanservices/for-families/child-care-services/child-care-resources-for-providers/modernization-project-resources.html)

Tra

Att

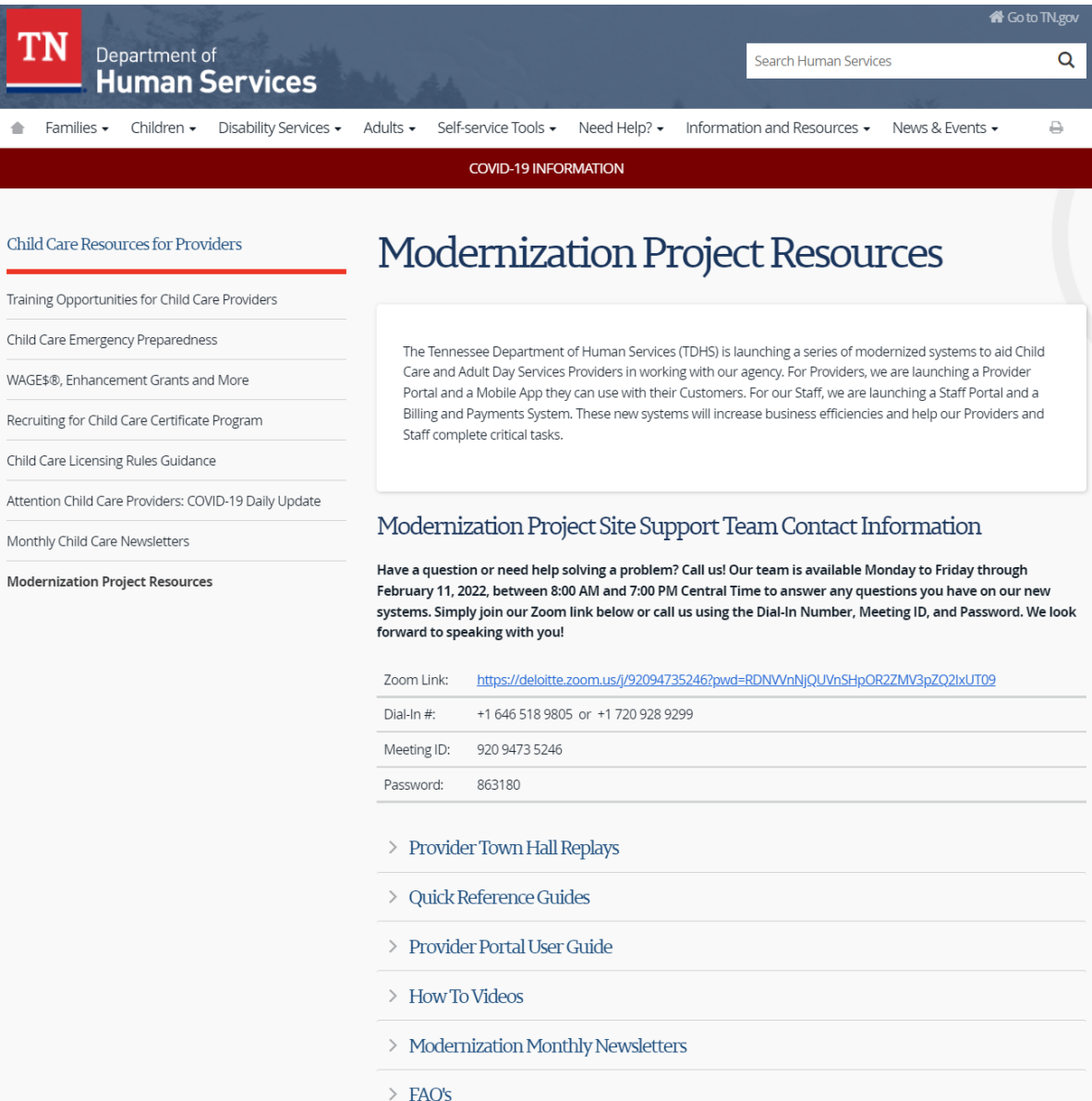

# **Intro to Site Support**

Have a question or need help solving a problem? Call us!

Our team is available Monday to Friday to answer any questions you have on our new systems. Simply join our Zoom link below or call us using the Dial-In Number, Meeting ID, and Password.

We look forward to speaking with you!

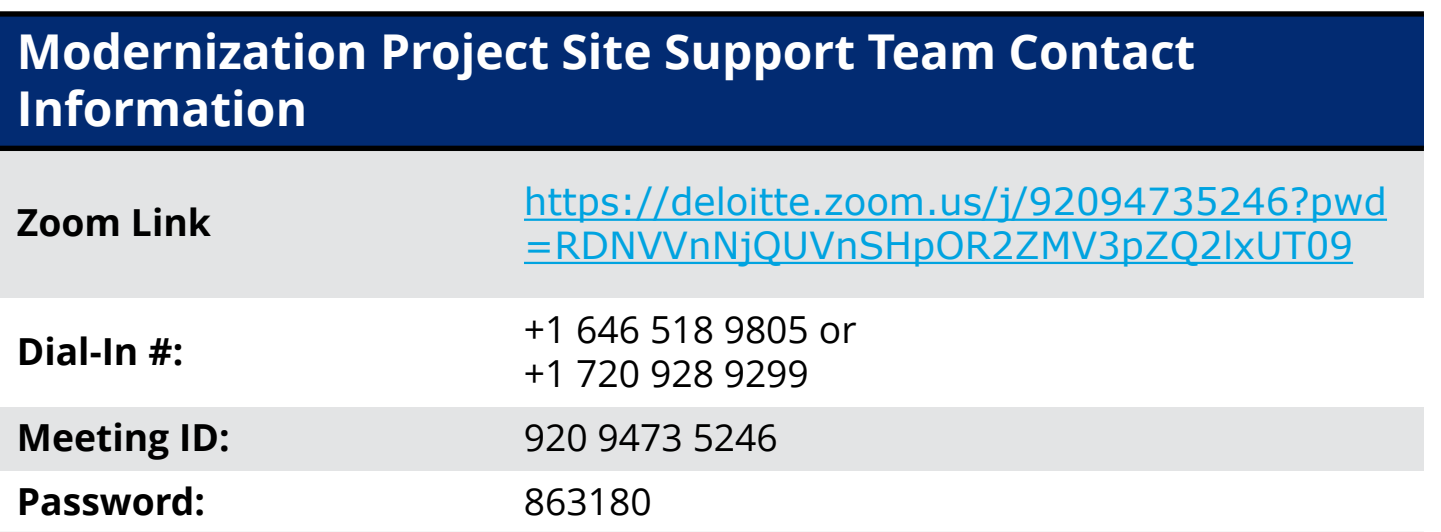

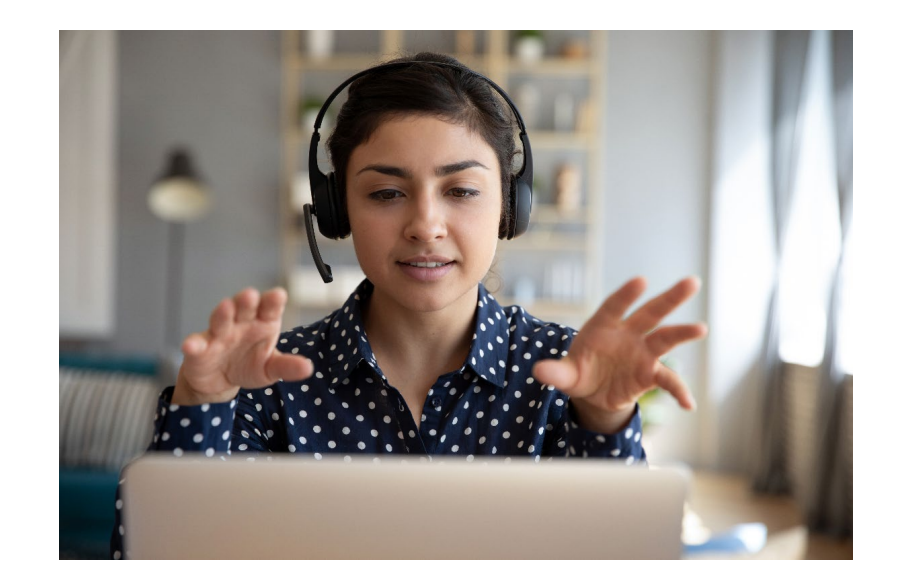

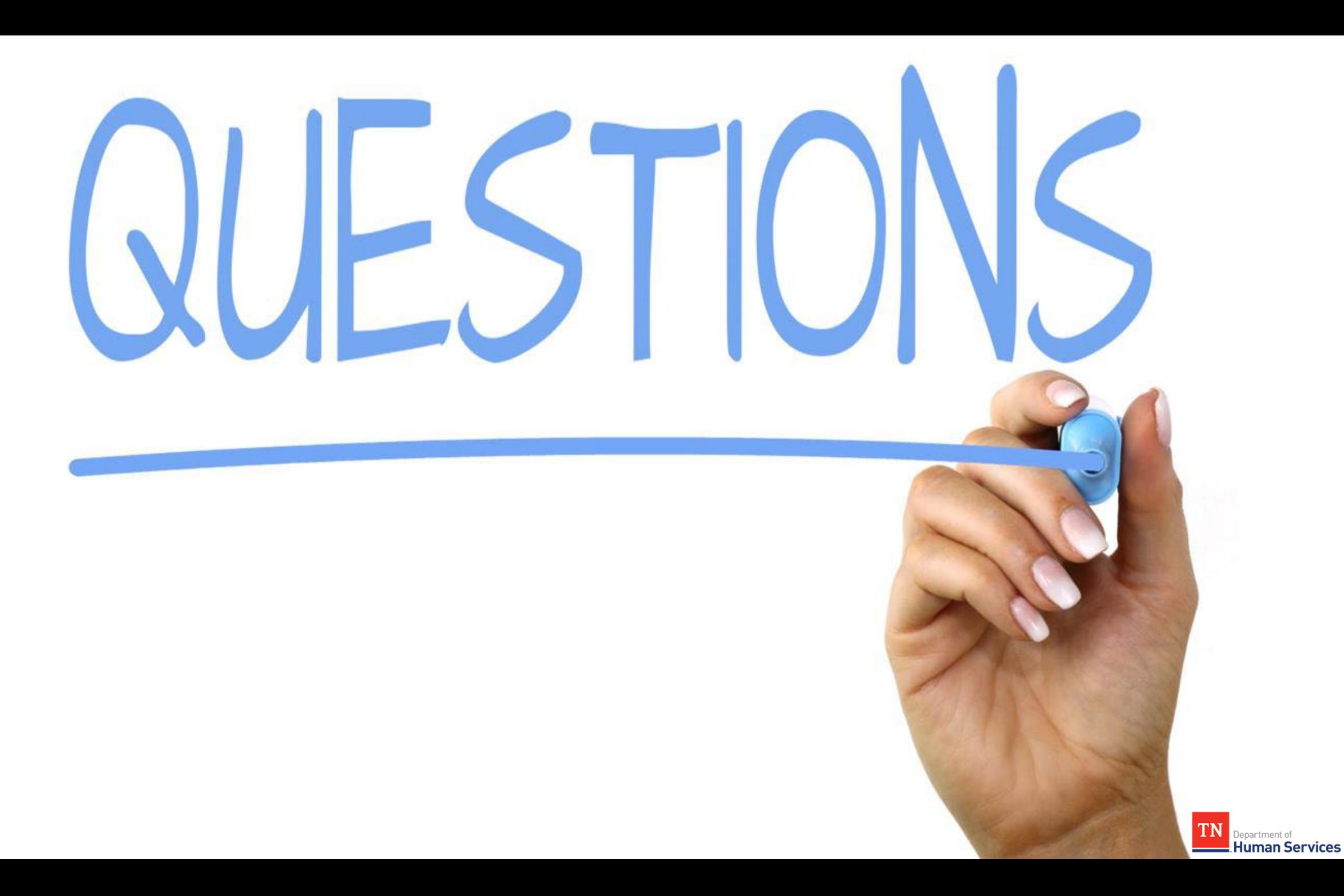

## **Thank you for attending tonight's Townhall!**

**TDHS Modernization Project Leadership Team**

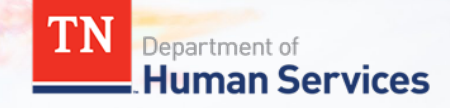